# **Laboratório 3: Modelos Numéricos de Terreno**

Daniel Teixeira dos Santos

Instituto Nacional de Pesquisas Espaciais – INPE Caixa Postal 515 – 12227-010 – São José dos Campos – SP, Brasil [danieltex@gmail.com](mailto:danieltex@gmail.com)

# **Exercício 1 - Definindo o Plano Piloto para o Aplicativo 1**

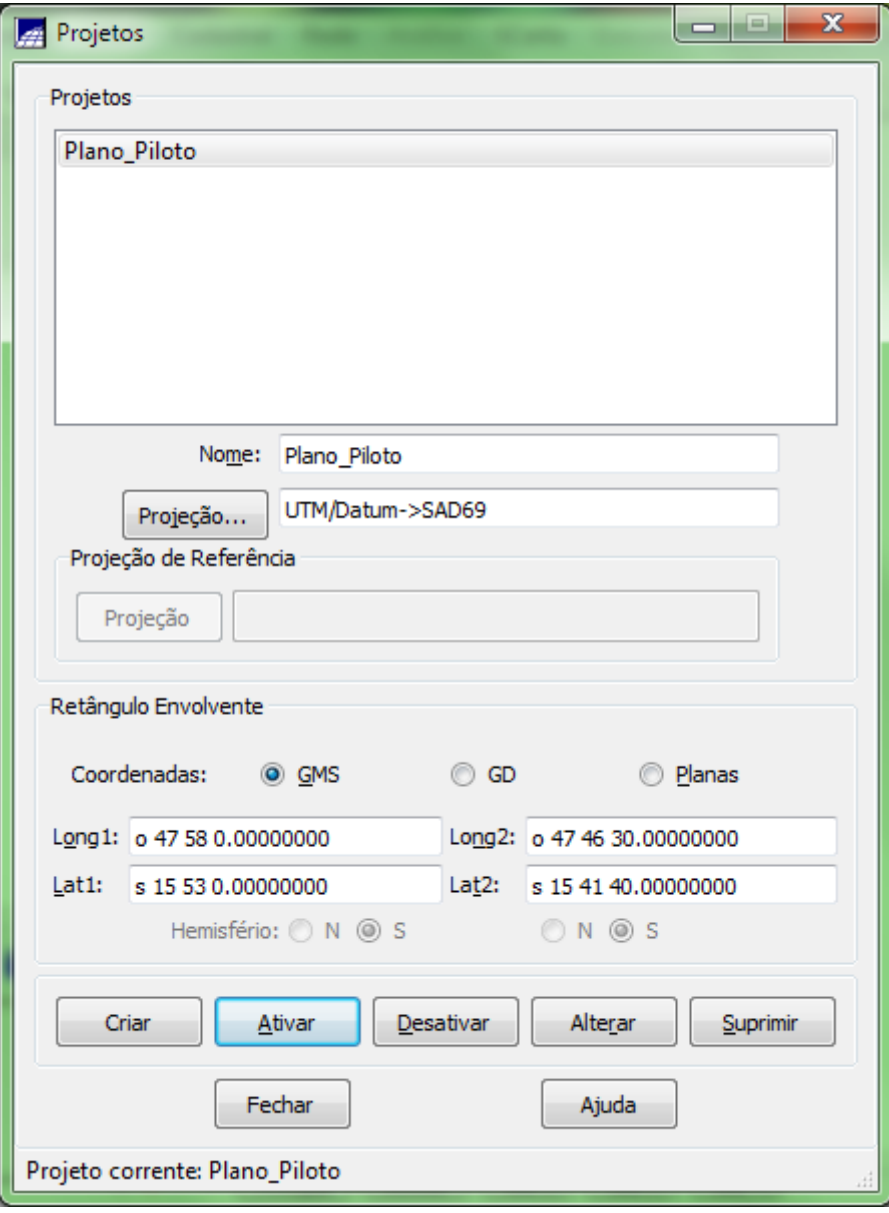

**Figura 1 Definição do projeto**

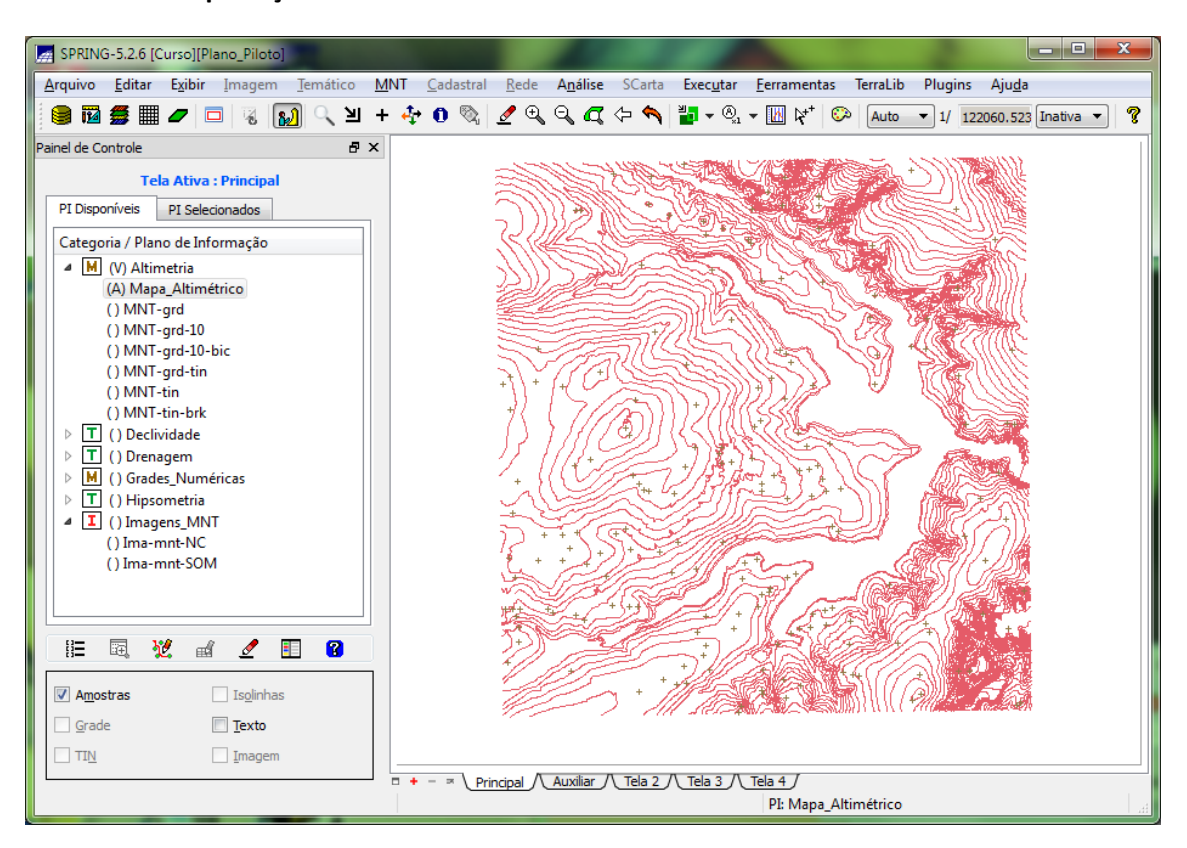

#### **Exercício 2 - Importação amostras de modelo numérico de terreno**

**Figura 2 Mapa altimétrico**

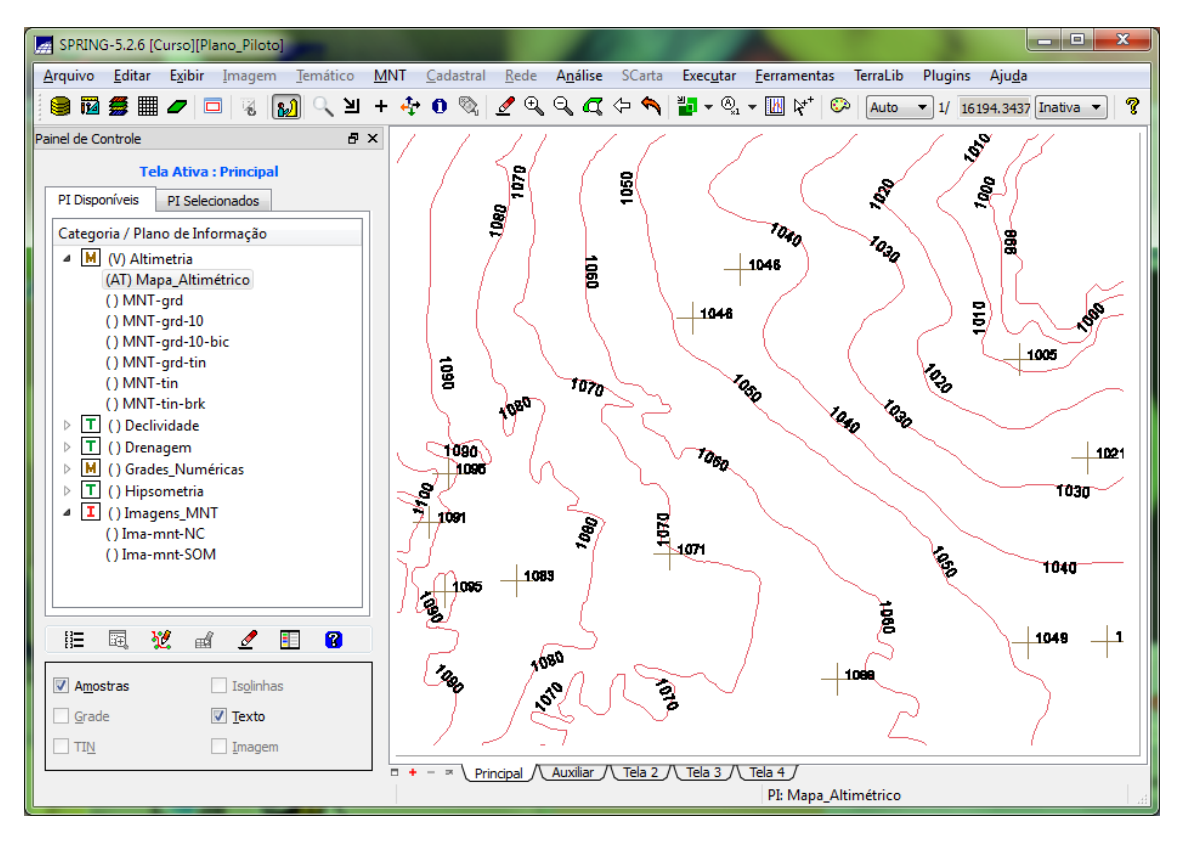

**Figura 3 Geração de toponímia**

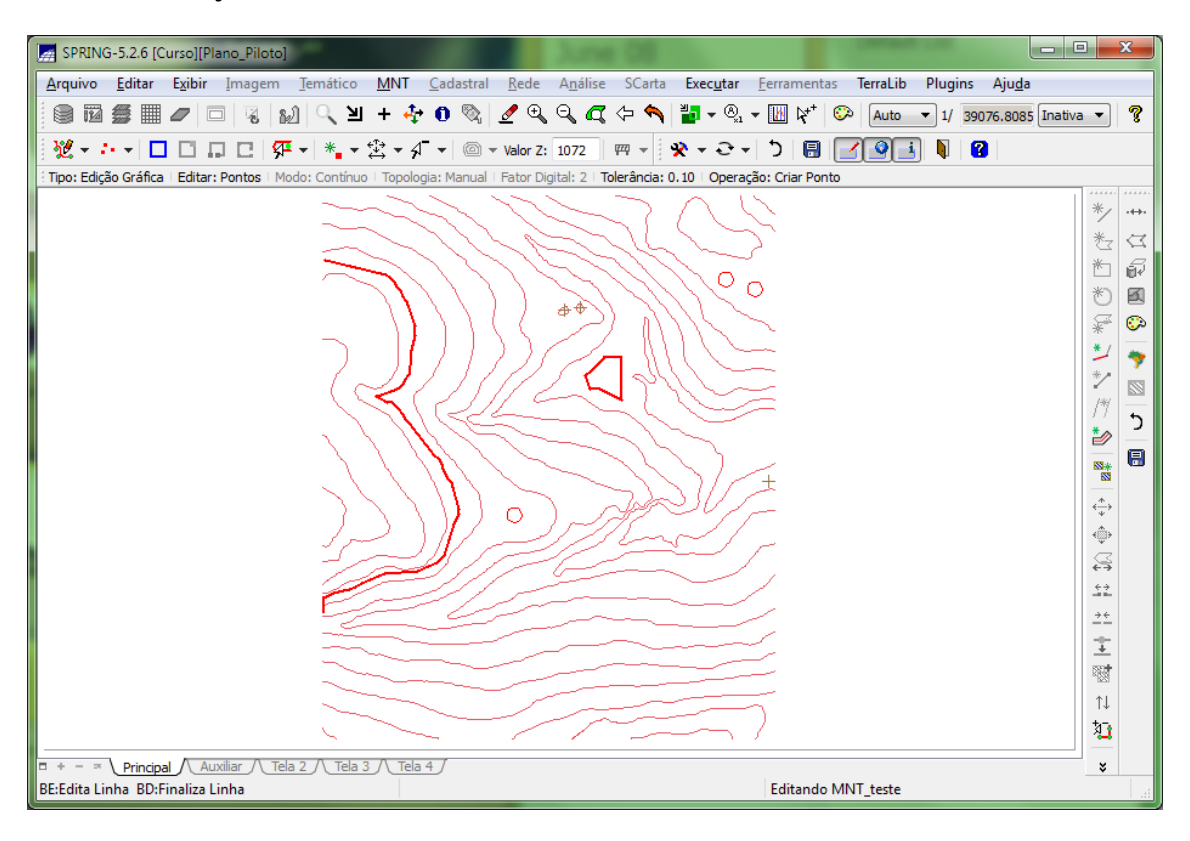

#### **Exercício 3 - Edição de modelo numérico de terreno**

**Figura 4 Edição topológica**

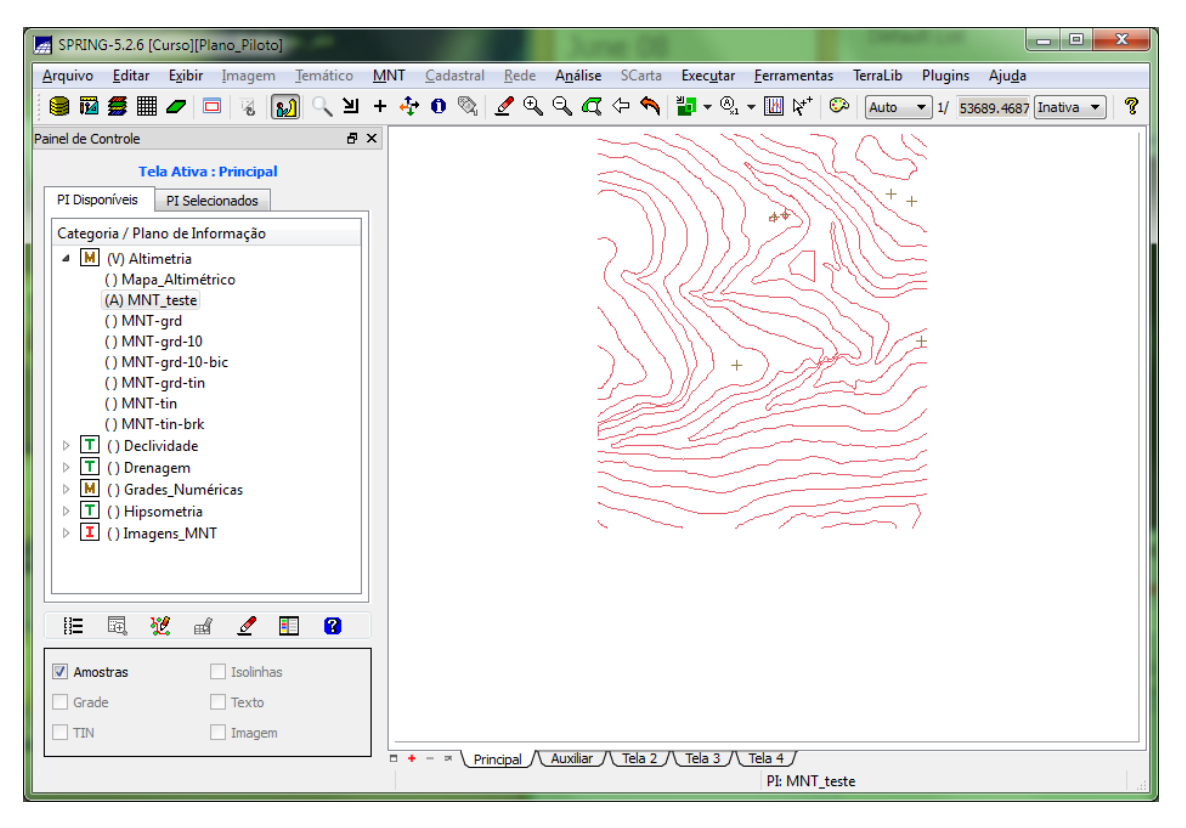

**Figura 5 MNT teste**

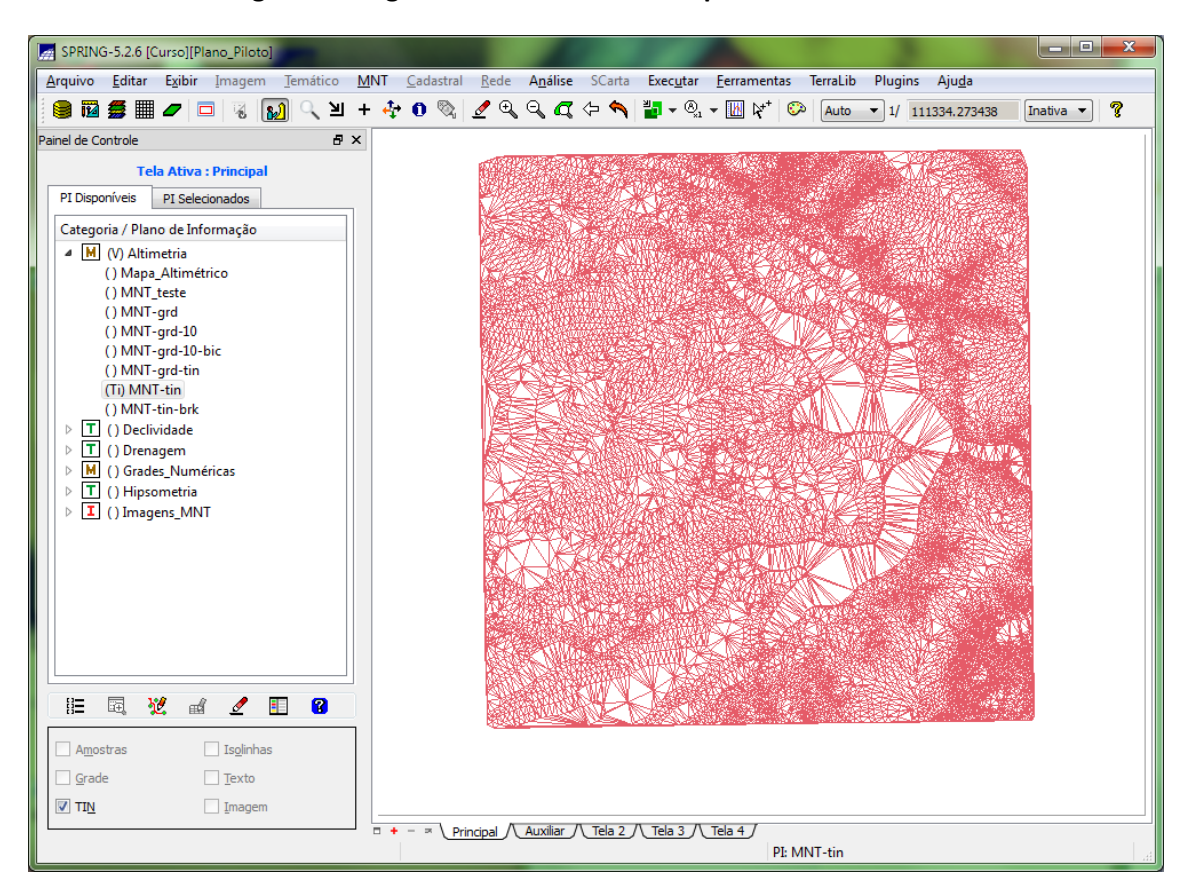

### **Exercício 4 - Gerar grade triangular com e sem linha de quebra**

**Figura 6 TIN sem linha de quebra**

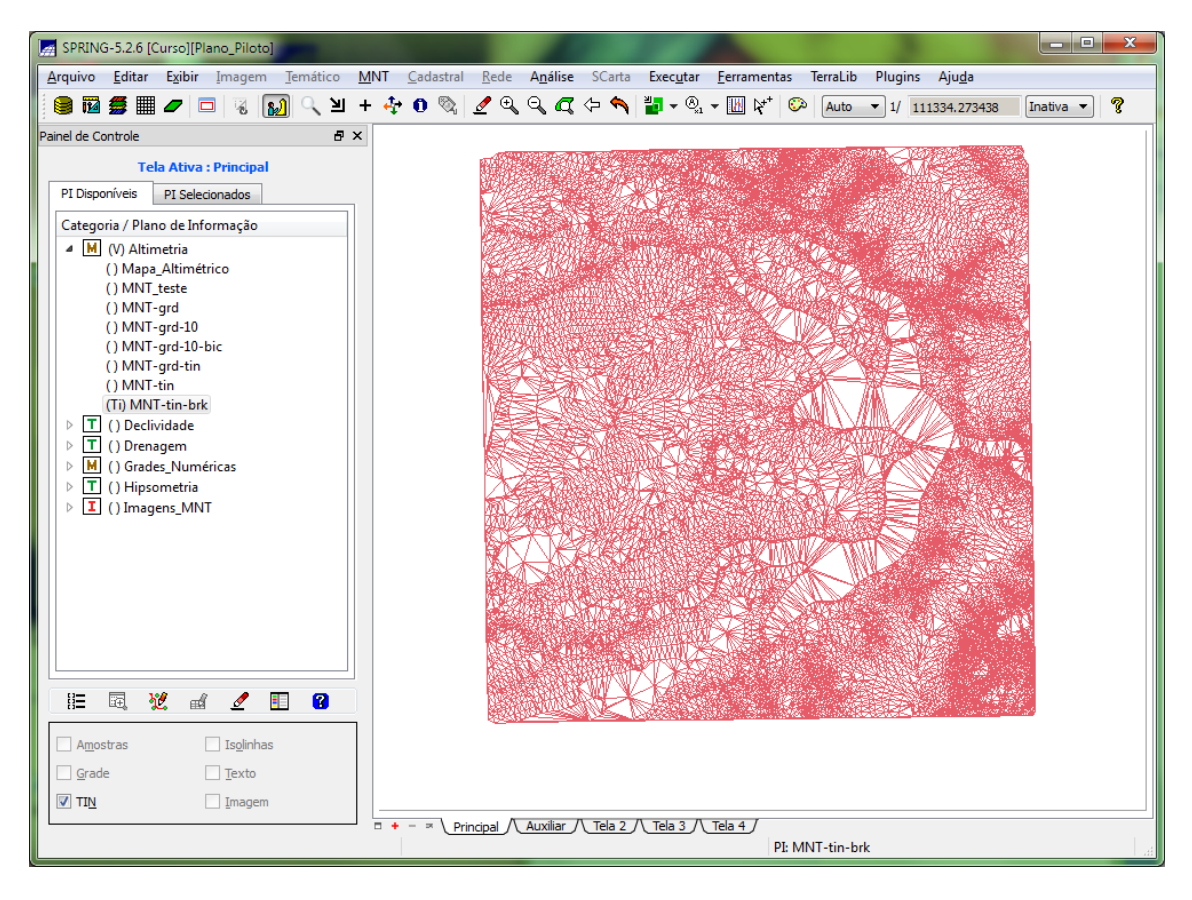

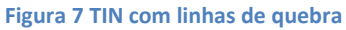

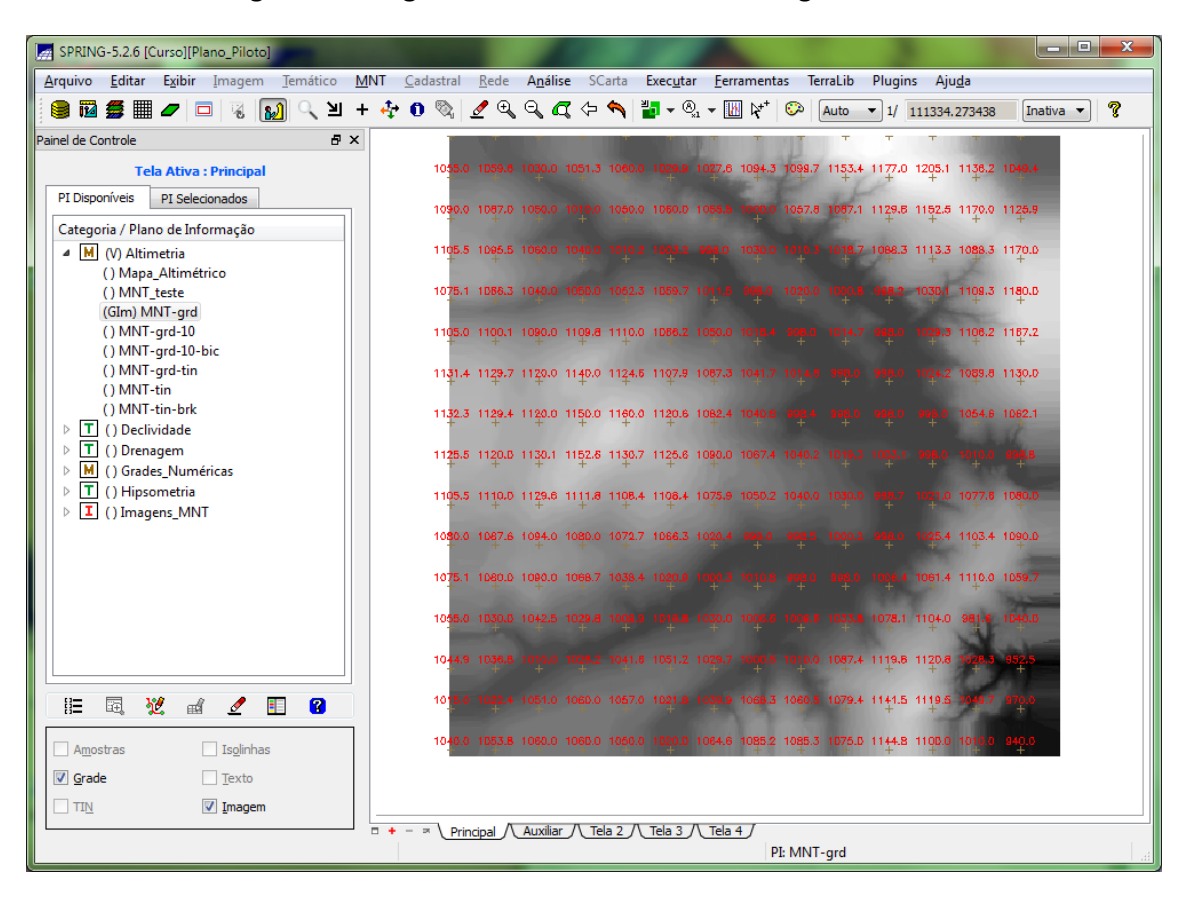

**Exercício 5 - Gerar grades retangulares de amostras e de outras grade**

**Figura 8 Grade regular a partir das amostras**

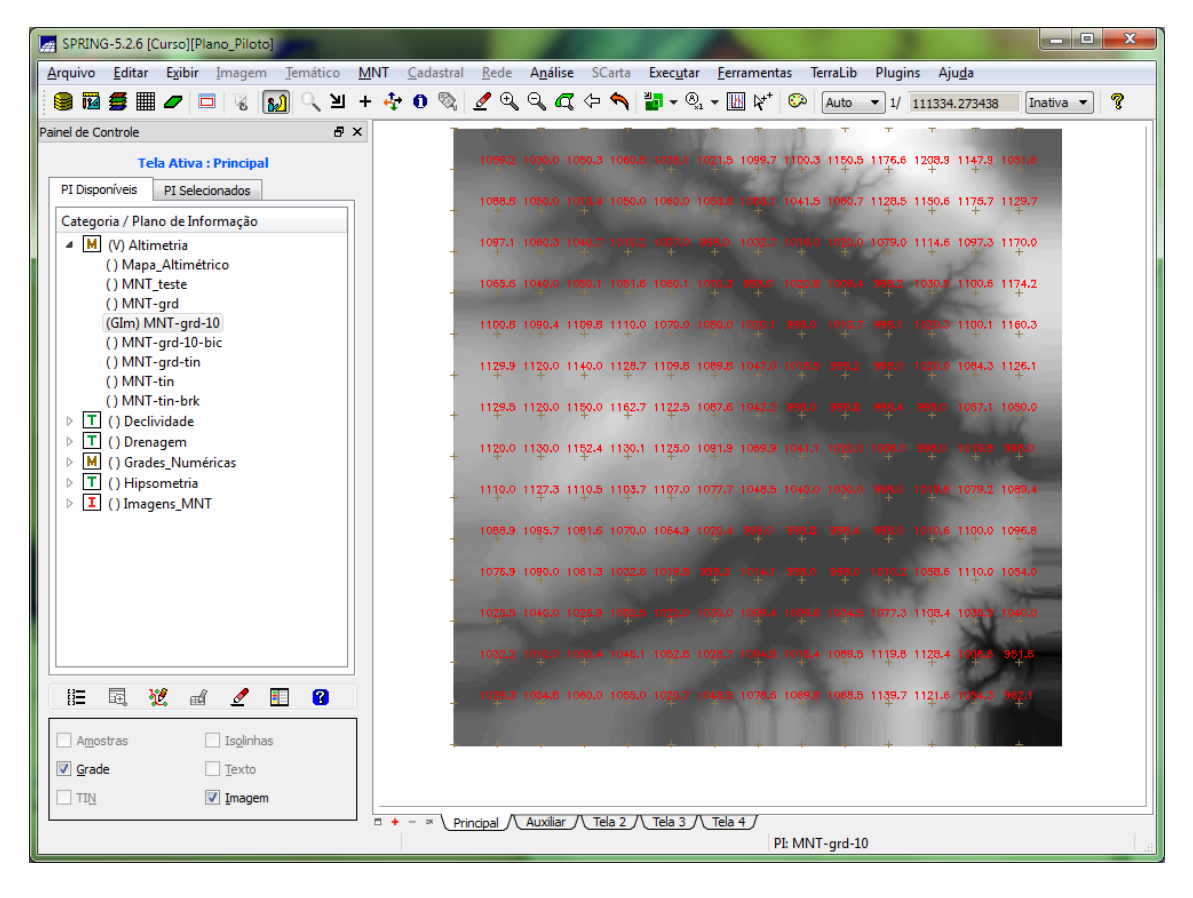

#### **Figura 9 Refinamento de grade – interpolador bilinear**

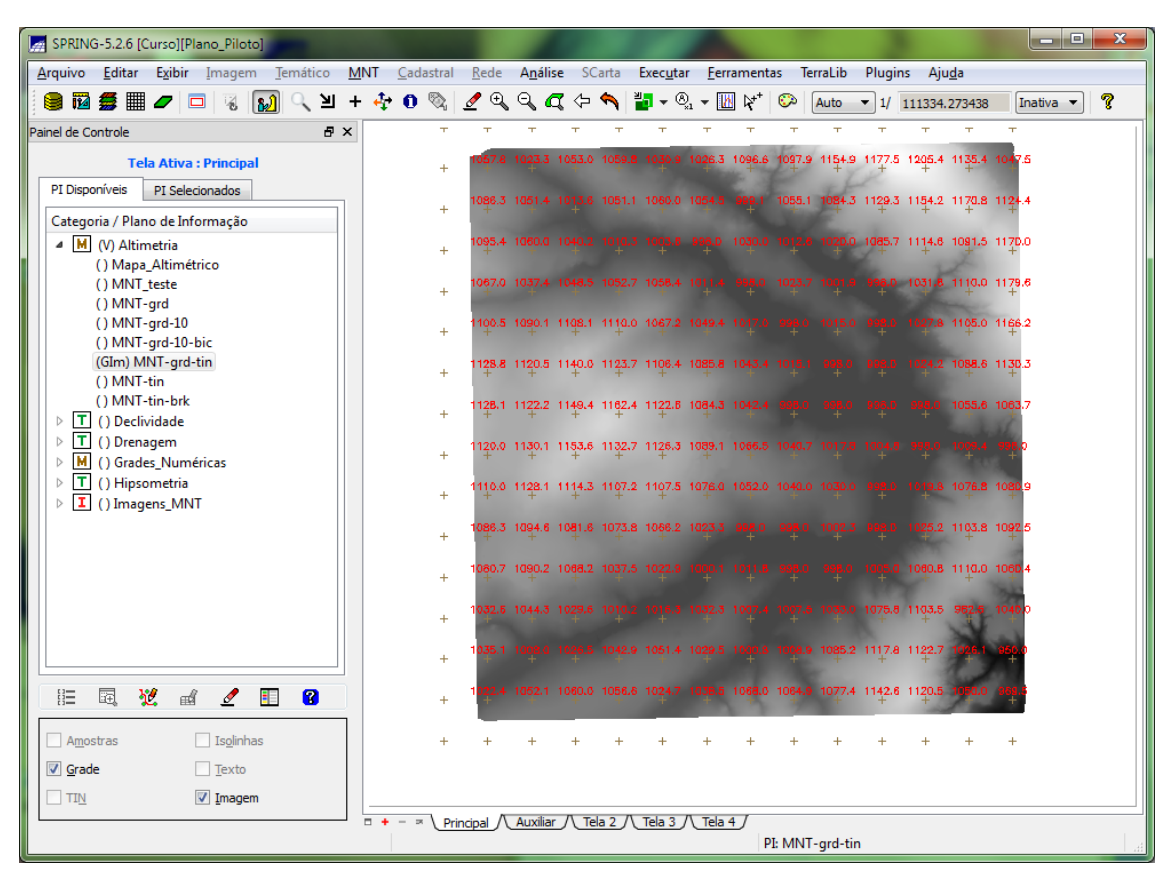

**Figura 10 Grade regular a partir de TIN**

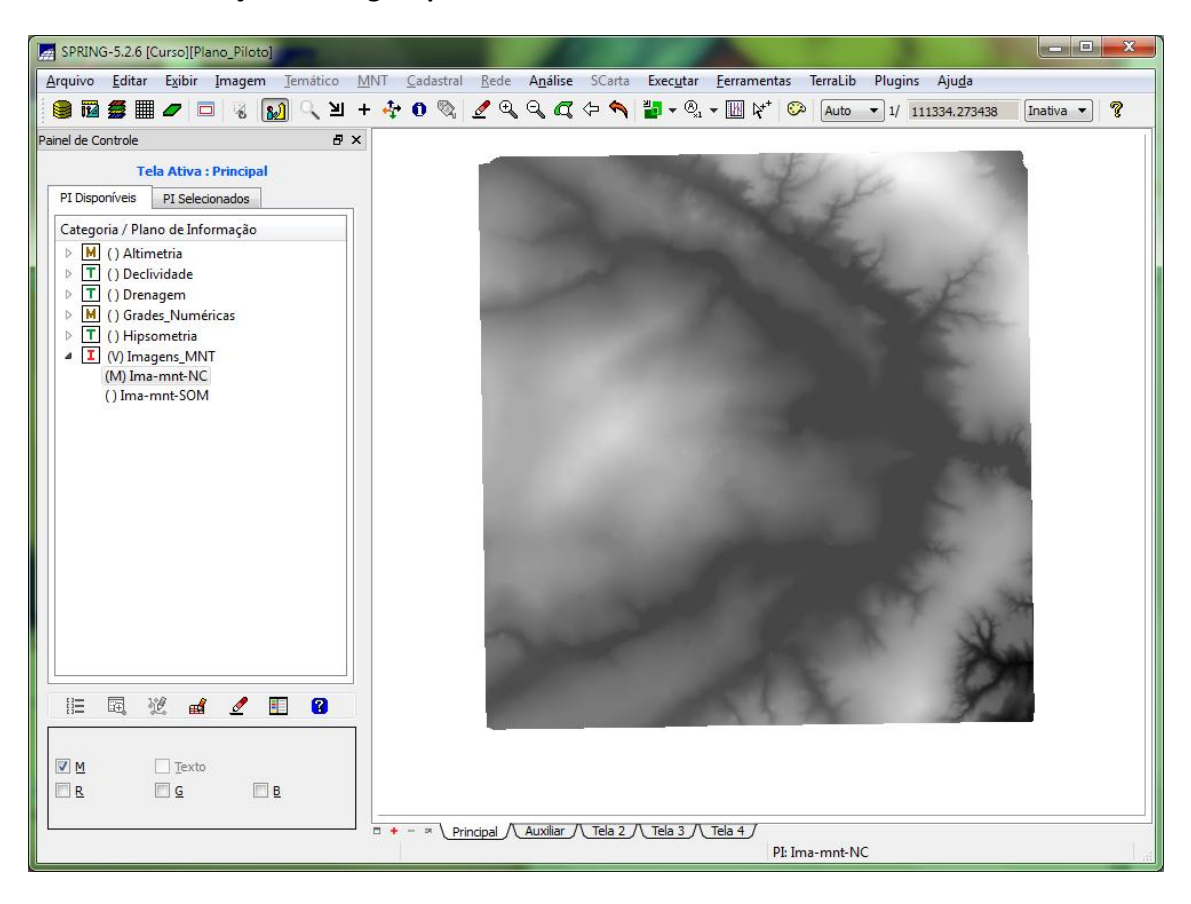

#### **Exercício 6 - Geração de Imagem para Modelo Numérico**

**Figura 11 Imagem em níveis de cinza**

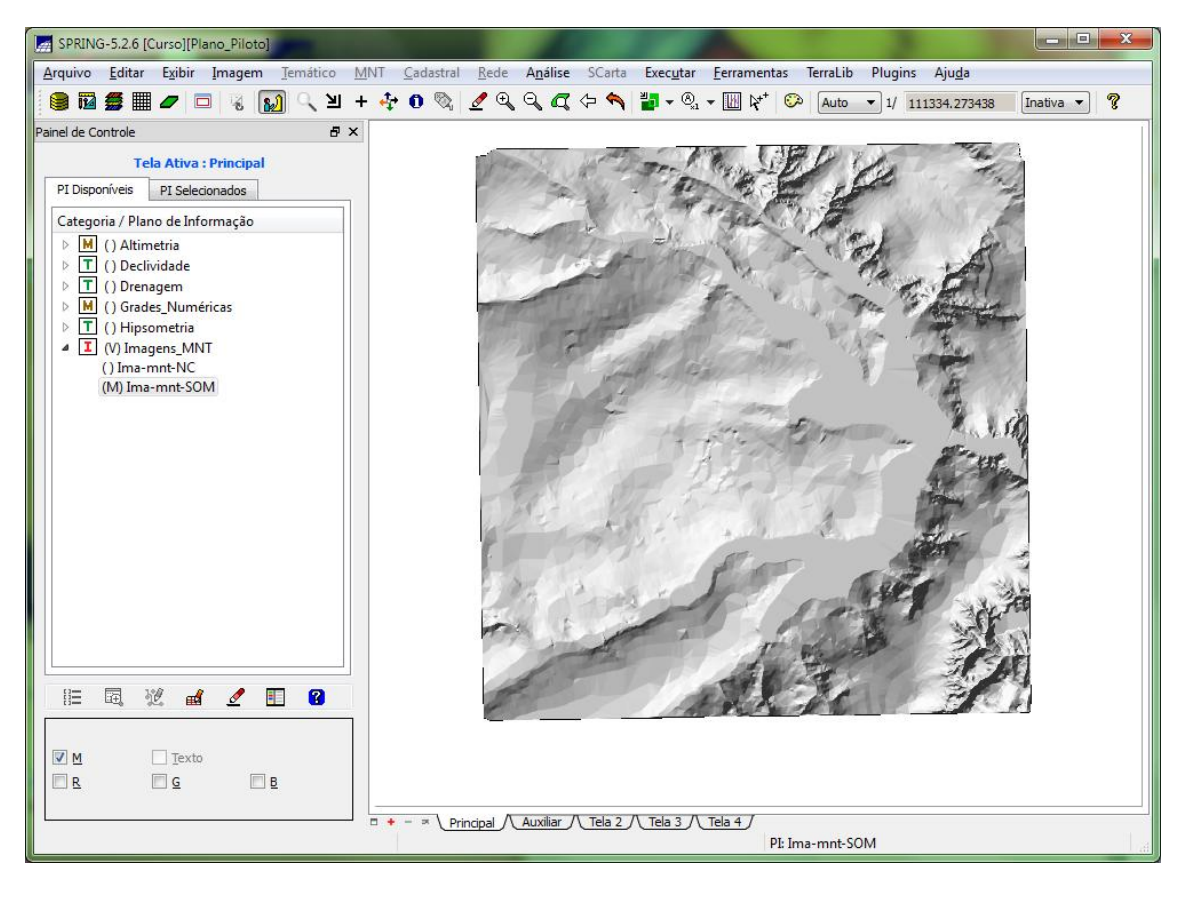

**Figura 12 Imagem sombreada**

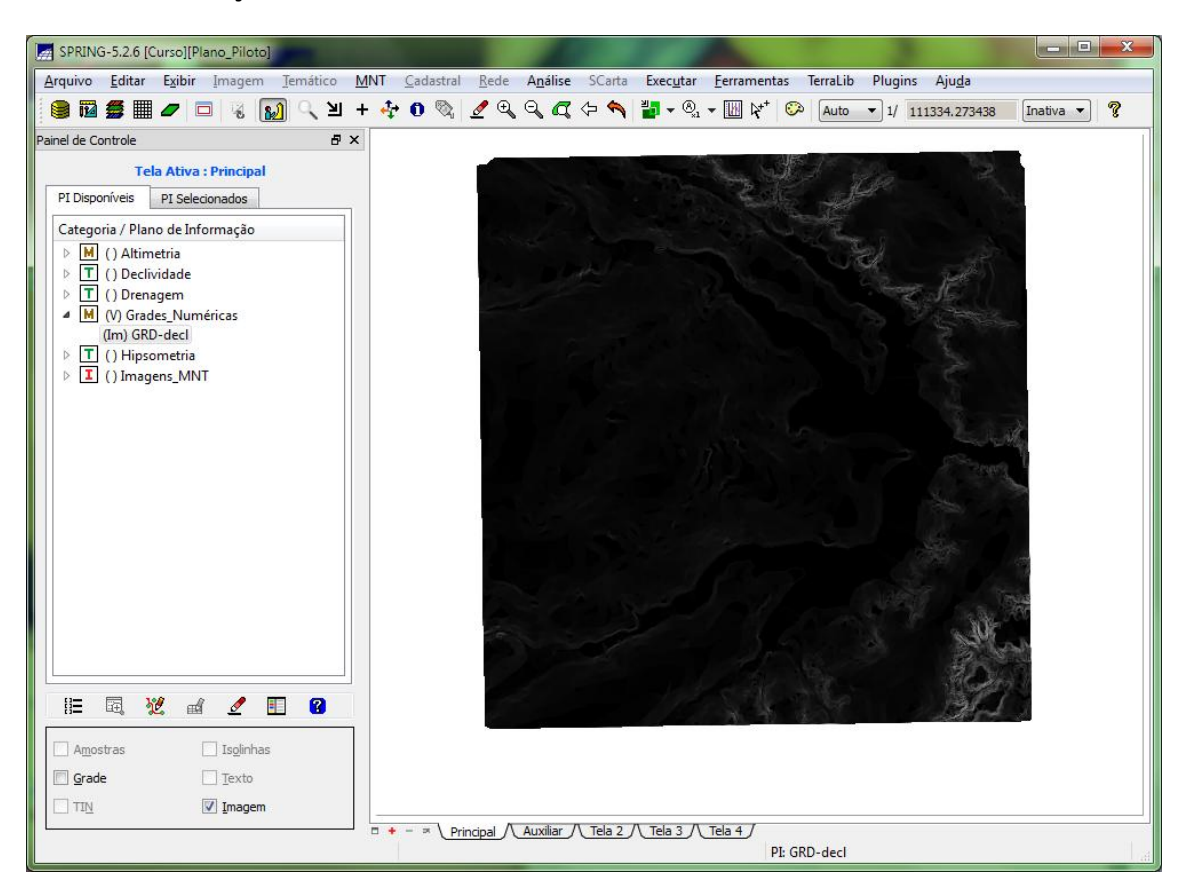

**Exercício 7 - Geração de Grade Declividade**

**Figura 13 Grade de declividade**

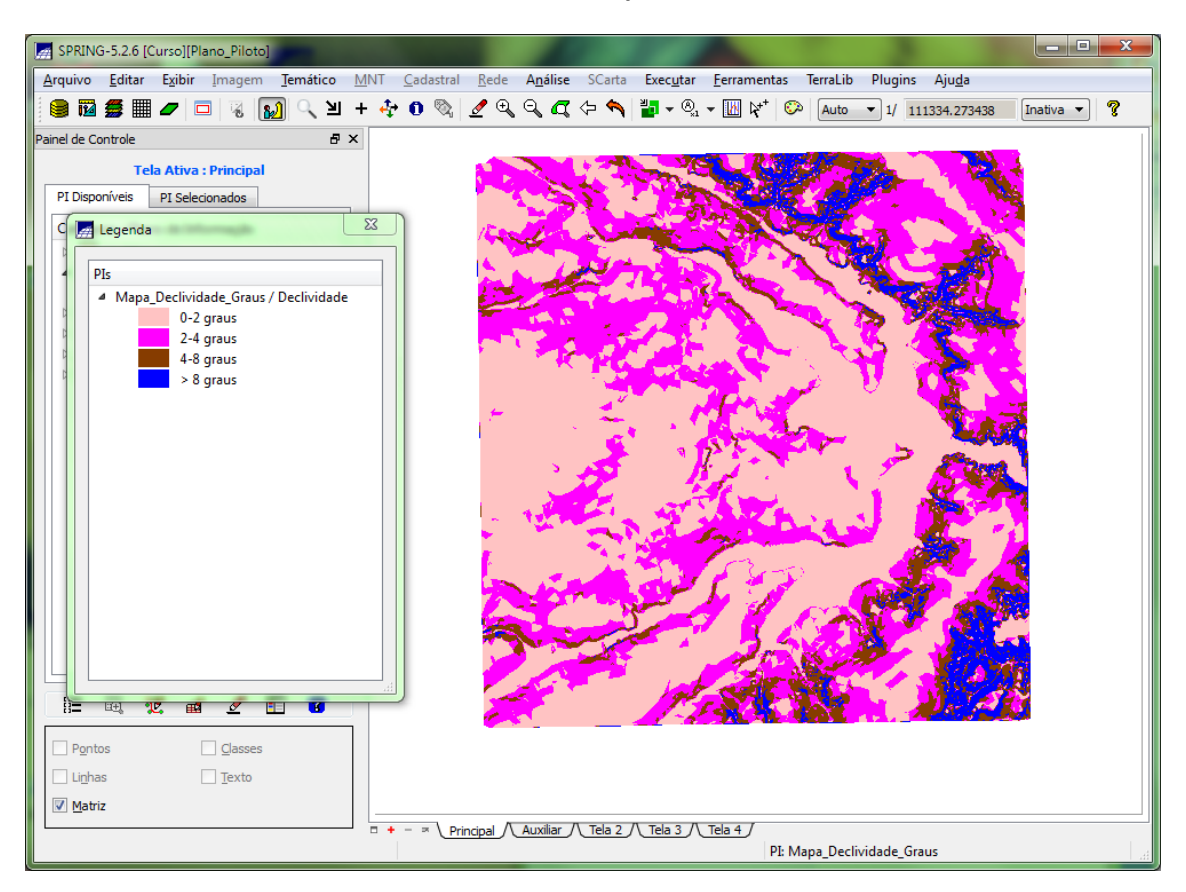

### **Exercício 8 - Fatiamento de Grade Numérica – Mapa de Declividade**

**Figura 14 Fatiamento da grade de declividade**

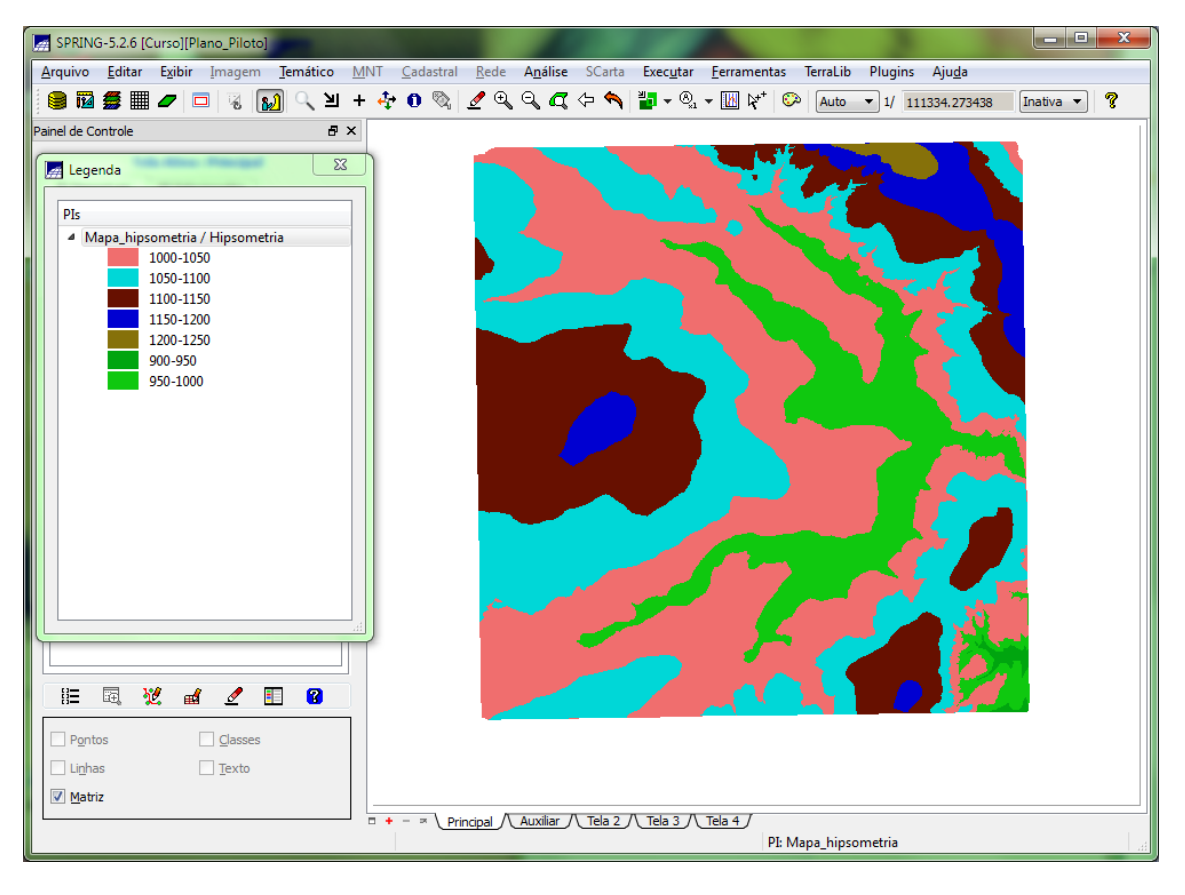

**Figura 15 Mapa de hipsometria**

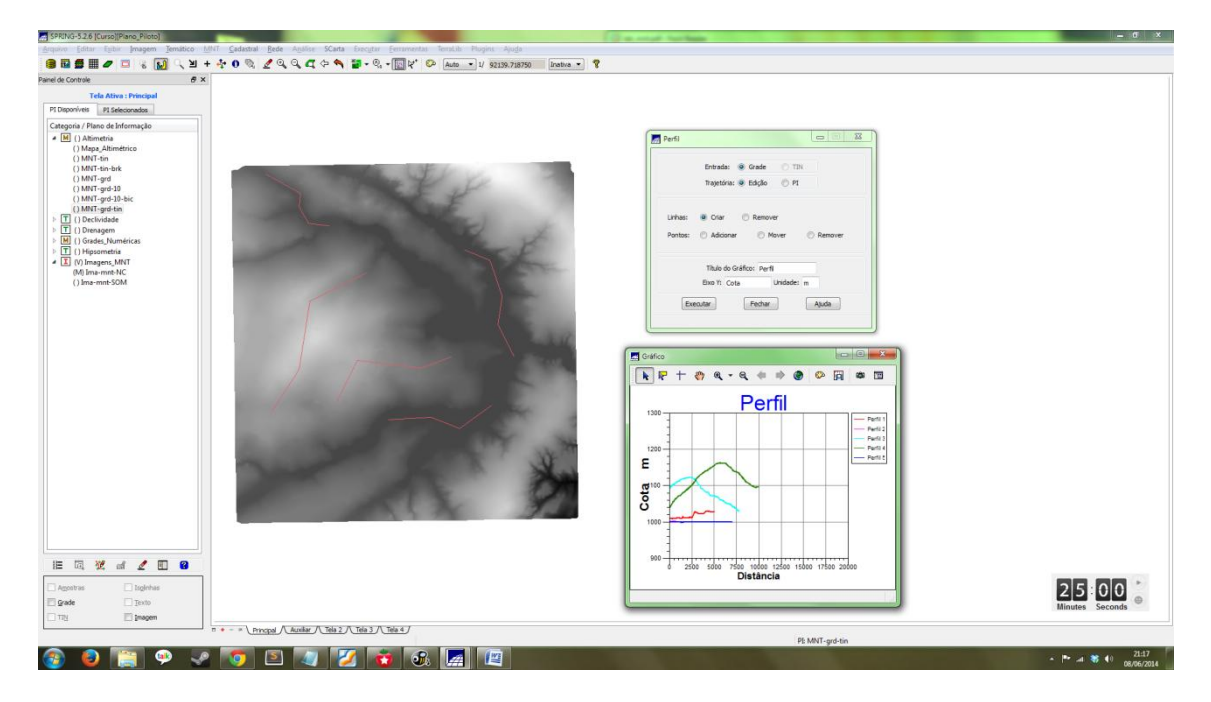

## **Exercício 9 - Geração de Perfil a partir de grades**

**Figura 16 Geração de perfil a partir de trajetórias**

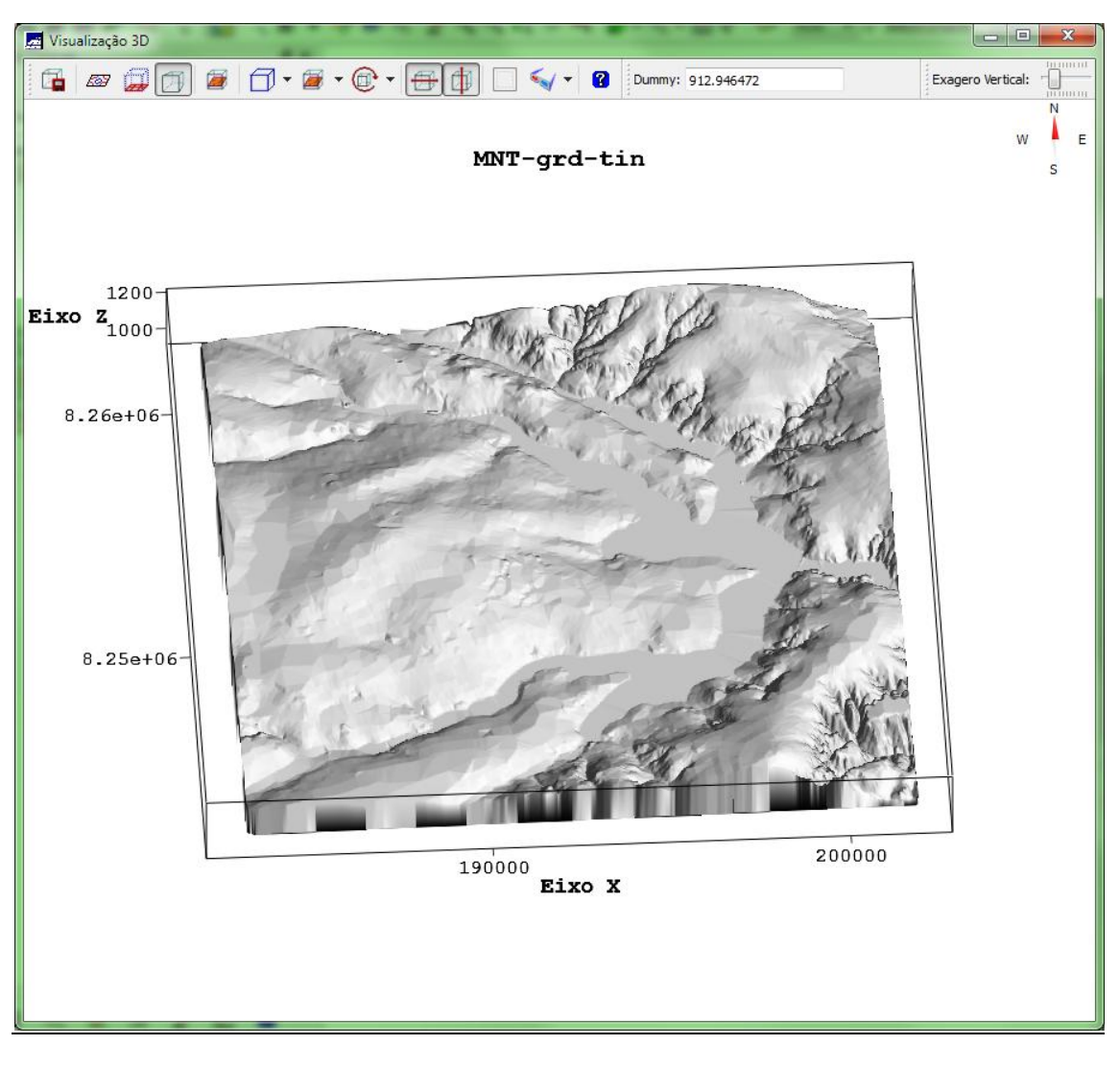

**Exercício 10 - Visualização de Imagem em 3D**

**Figura 17 Visualização 3D da grade regular de altimetria**